## *Παρατηρήσεις πάνω στο lab9*

## **Ορίσµατα προγράµµατος**

Τα ορίσµατα ενός προγράµµατος αποθηκεύονται στον πίνακα argv. Στη θέση µηδέν βρίσκεται το όνοµα του εκτελέσιµου και από τις θέσεις 1 και πέρα τα υπόλοιπα ορίσµατα ως strings. Πριν προσπελάσουµε οποιοδήποτε από αυτά, πρέπει ΠΑΝΤΑ να ελέγχουµε την τιµή του argc η οποία µας λέει πόσα ορίσµατα υπάρχουν. Στη συγκεκριµένη άσκηση θέλουµε ένα πλέον του εκτελέσιµου, άρα ελέγχουµε αν το argc είναι 2 και µόνο τότε προχωράµε.

Εφόσον τα ορίσµατα αποθηκεύονται ως strings, αν κάποιο από τα ορίσµατα έχει αριθµητική τιµή θα πρέπει να το µετατρέψουµε. Για τη µετατροπή σε ακέραιο, που καλούσε η άσκηση, χρησιµοποιούµε τη συνάρτηση atoi για την οποία χρειάζεται #include<stdlib.h>. Η σύνταξη είναι atoi(argv[1]). Κατά κανόνα είναι λάθος να γίνει η µετατροπή µε αφαίρεση του '0' από τον πρώτο χαρακτήρα του argv[1] (δηλαδή \*argv[1]-'0') γιατί κάτι τέτοιο κάνει σωστή µετατροπή µόνο το argv[1] αντιστοιχεί σε µονοψήφιο ακέραιο.

### **Αρχικοποιήσεις**

Είναι καλή ιδέα να αρχικοποιείτε πάντα τις συµβολοσειρές σας ώστε να περιέχουν παντού '\0' και τους δείκτες ώστε να είναι NULL. Ο πιο απλός τρόπος να αρχικοποιηθούν όλα τα στοιχεία ενός πίνακα σε µηδενική τιµή είναι κατά τη δήλωση του πίνακα, για παράδειγµα:

char letters[SIZE] =  $\{ ' \ 0' \}$ ;  $char *ptrs[SIZE] = {NULL};$ int numbers[ $SIZE$ ] =  $\{0\};$ 

Όταν αρχικοποιούµε ένα πίνακα µε τέτοιο τρόπο, τότε το πρώτο στοιχείο του παίρνει την τιµή που έχουµε ανάµεσα στα άγκιστρα, και όλα τα υπόλοιπα γίνονται µηδέν. Άρα στα παραπάνω παραδείγµατα θα γίνουν µηδέν και τα SIZE στοιχεία του κάθε πίνακα. Ενώ αν είχαµε int numbers[SIZE] = {15}; τότε θα γινόταν το πρώτο 15 και µετά όλα τα υπόλοιπα µηδέν.

#### **Βήµα 4**

Στη συζήτηση που ακολουθεί, αναφερόµαστε στον πίνακα δεικτών ως ptrs και στον πίνακα χαρακτήρων ως letters.

Στο βήµα 4 στόχος είναι η κατασκευή του ptrs. Όπως πάντα, προσέχουµε να αρχικοποιήσουµε σωστά τον πίνακα από την αρχή ώστε όλα τα κελιά του να περιέχουν NULL:

char \*ptrs $[26] = \{NULL\}$ ;

Για να βρούµε τα µη-κενά κελιά, πρέπει να διατρέξουµε τον πίνακα letters και κάθε φορά που βρίσκουµε καινούργιο γράµµα (δηλαδή διαφορετικό από το προηγούµενο), να θέτουµε τον αντίστοιχο δείκτη. Προσοχή: αν σκοπεύουµε να προσπελάσουµε το γράµµα που είναι µια θέση πριν την τρέχουσα, πρέπει να γράψουµε προσεκτικά τον έλεγχο του πρώτου γράµµατος για να µη βγούµε εκτός ορίων πίνακα. Για το τέλος της επανάληψης ελέγχουµε το µέγεθος του πίνακα. Μπορούµε να ελέγξουµε κι αν δεν υπάρχουν άλλα γράµµατα (έλεγχος για '\0') ώστε να τερµατίσουµε πρόωρα, αλλά δεν είναι απαραίτητο. Τέλος, εφόσον θέλουµε ο αύξων αριθµός κάθε µη-κενού κελιού του ptrs να είναι όσο η απόσταση του αντίστοιχου γράµµατος από την αρχή της αλφαβήτας, θα χρησιµοποιήσουµε αριθµητική χαρακτήρων. Μια ενδεικτική λύση είναι:

```
 int pos=0; 
for (pos = 0; pos < MAX_SIZE \&\& letters[pos] != '\0'; pos++) {
    if (pos == 0 || letters[pos] != letters[pos-1]) {
        ptrs[letters[pos] - 'A'] = \&letters[pos];
```
Σε αυτό το σηµείο, θα µπορούσατε να προσθέσετε προσωρινά µια printf που εκτυπώνει το pos και το \*ptrs[letters[pos]'A'] ώστε να βεβαιωθείτε ότι γίνεται η ανάθεση που πρέπει, πριν προχωρήσετε στο επόµενο βήµα.

Εξίσου σωστή είναι η χρήση διπλής for όπως κάνατε αρκετοί, αλλά σε αυτή την περίπτωση πρέπει να προσέξετε πρώτον το εξωτερικό loop να είναι αυτό που διατρέχει τα γράµµατα της αλφαβήτας και δεύτερον να κάνετε break αµέσως µόλις βρείτε το πρώτο γράµµα κάθε σειράς, διαφορετικά ο pointer θα µετακινηθεί στα επόµενα όµοια γράµµατα:

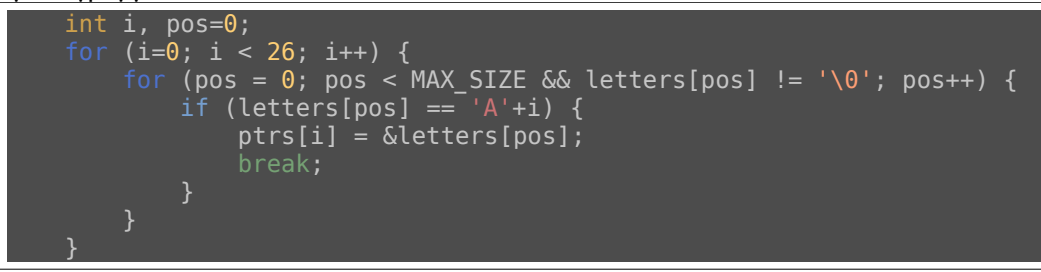

# *Πώς να βλέπετε τα σχόλια βαθµολόγησης*

Για να δείτε τα σχόλια βαθµολόγησης, κάντε login στο autolab, πηγαίνετε στο lab που σας ενδιαφέρει και επιλέξτε View Handin History:

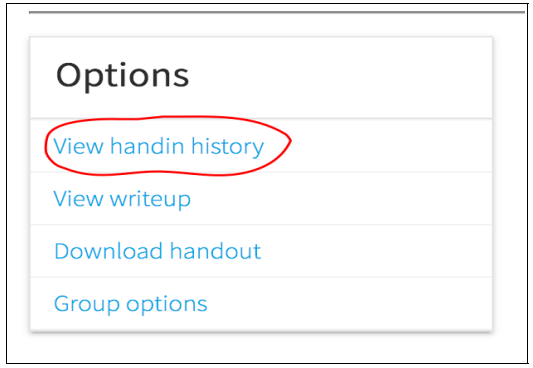

Κάτω από κάθε κατηγορία βαθµολόγησης θα δείτε το βαθµό σας σε αυτή. Κάνετε κλικ πάνω στο βαθµό για να δείτε συγκεκριµένες παρατηρήσεις. **Στη στήλη PARATHRHSEIS έχετε όλοι σχόλια για το πρόγραµµά σας. Διαβάστε τα!**

 $\blacksquare$ 

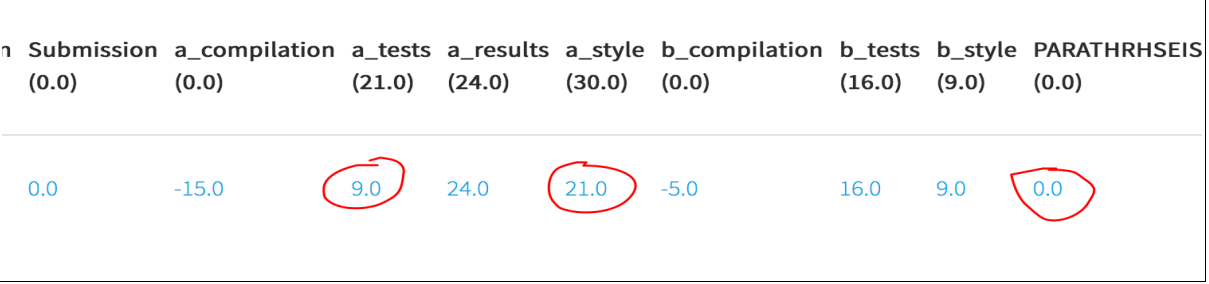

# *Αντιστοιχία βαθµού lab9 και πόντων εργαστηρίου*

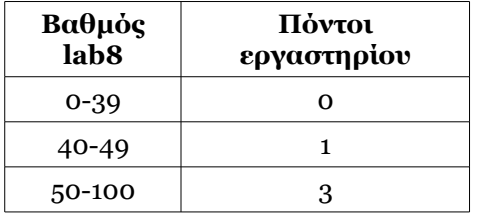